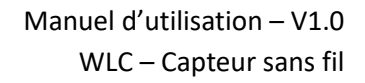

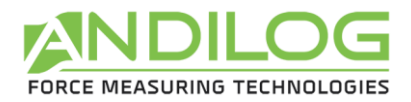

# **Gebrauchsanweisung Bluetooth- Sensor WLC**

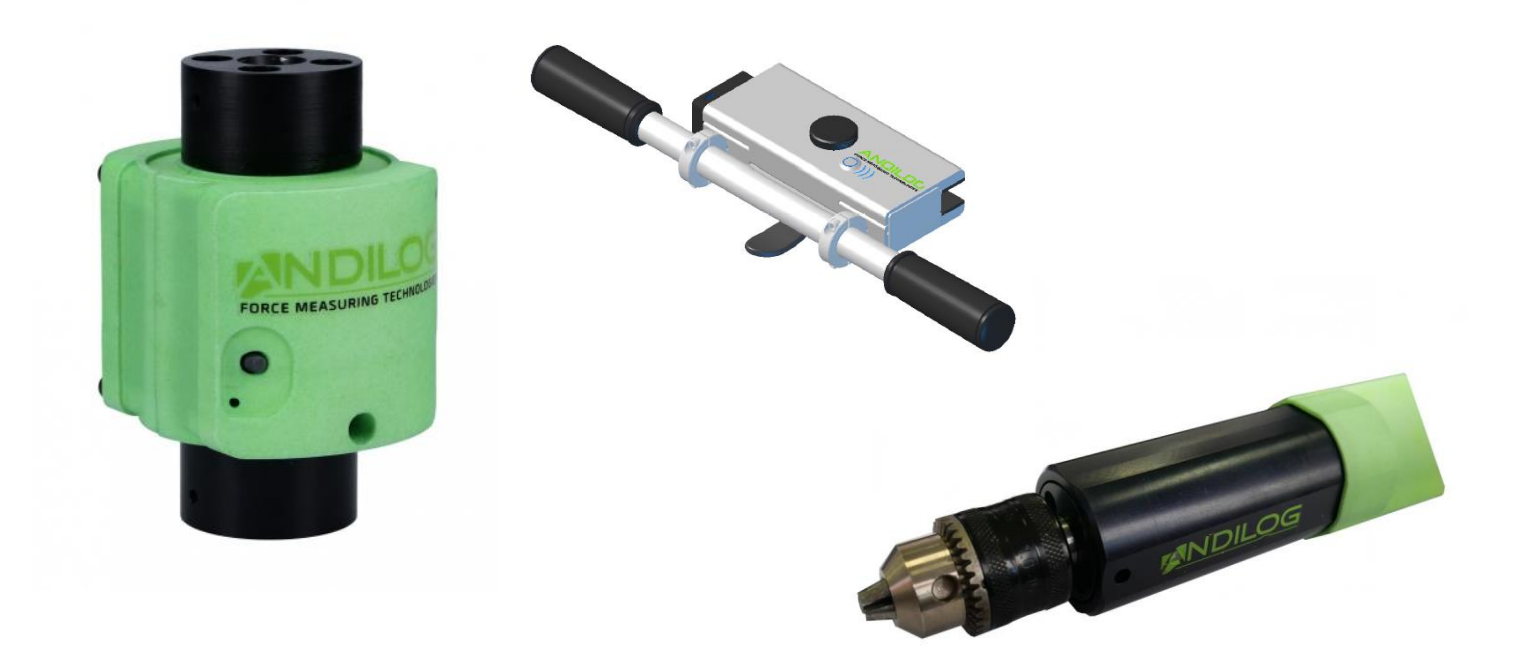

**ANDILOG Technologies** - BP62001 - 13845 Vitrolles Cedex 9 - France Email : [kontakt@andilog.com](mailto:kontakt@andilog.com) Site : [www.andilog.de](http://www.andilog.de/) Vertrieb und Support in Deutschland : IB Walther, Tel : 0049 9842 936 963 - 0

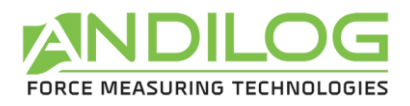

## **Übersicht**

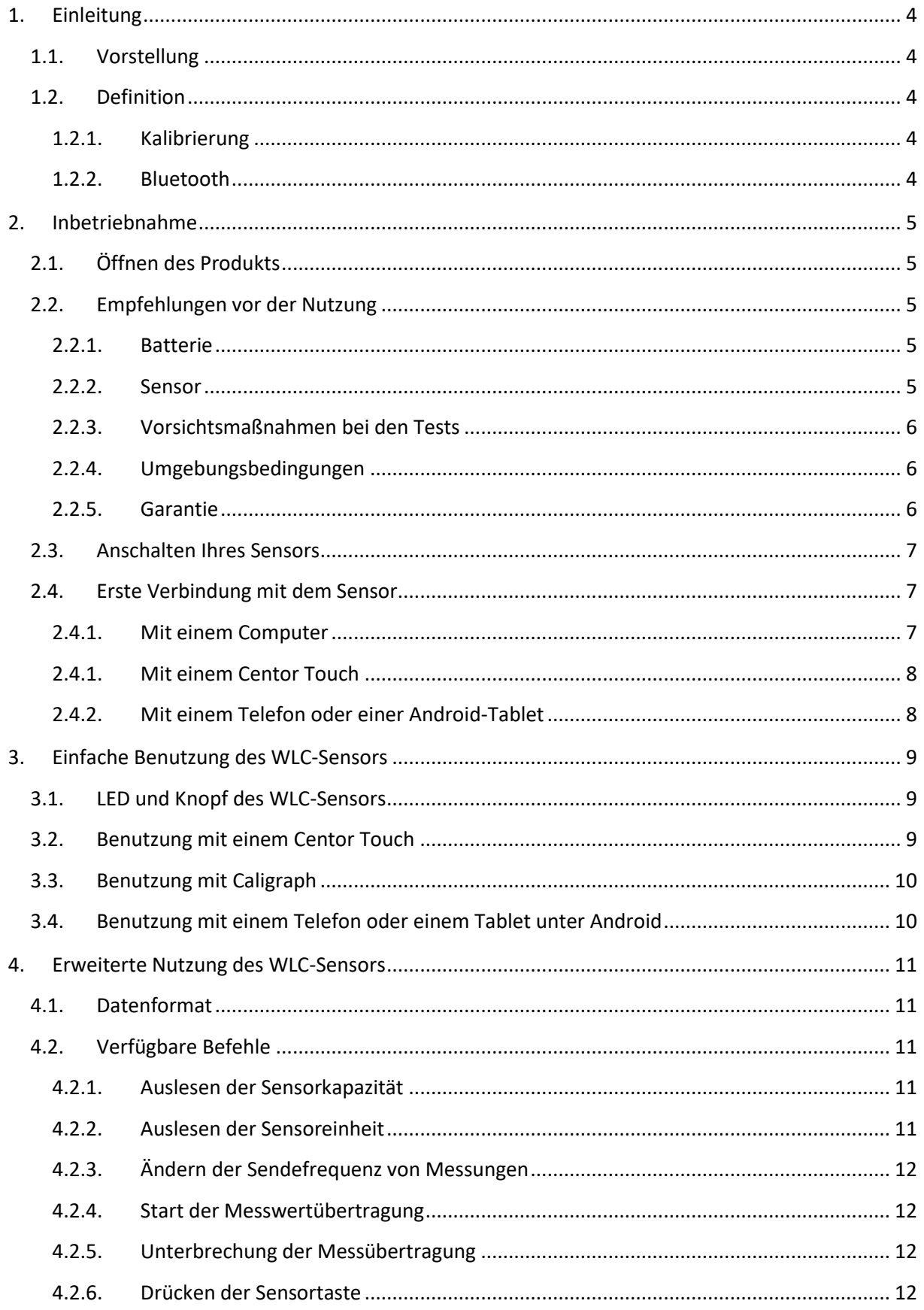

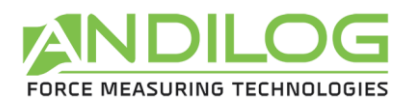

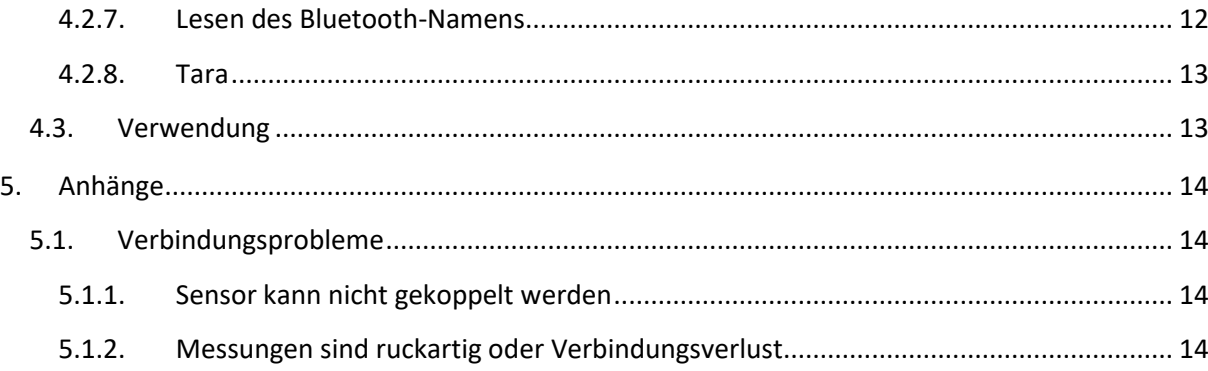

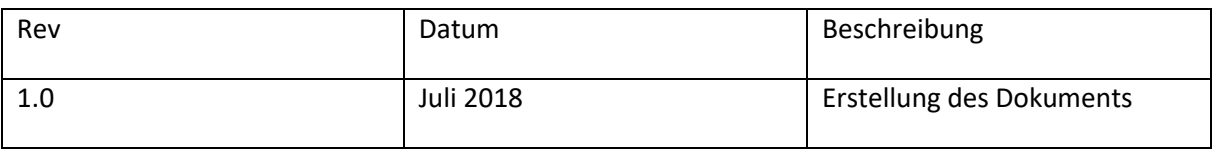

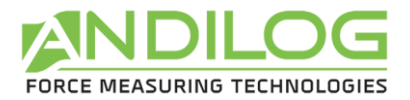

## <span id="page-3-0"></span>1. Einleitung

## 1.1. Vorstellung

<span id="page-3-1"></span>Wir bedanken uns, dass Sie sich für einen Kraft- oder Drehmomentsensor WLC von Andilog für Ihre Messungen entschieden haben.

Dieses Messgerät ist das Ergebnis von mehr als 30 Jahren Erfahrung in der Kraft- und Drehmomentmessung. Es verfügt über die neuesten Technologien, um Ihnen unübertroffene Leistung und Messqualität anzubieten.

Die WLC-Sensoren sind mit der Bluetooth-Technologie ausgerüstet. Sie können sie kabellose mit anderen Displays für Ihre Messungen anschließen: mit unseren Centor Touch Displays, einem Computer mit der Software Caligraph oder mit einer selbst entwickelten Lösung.

## 1.2. Definition

<span id="page-3-2"></span>Zum besseren Verständnis dieser Betriebsanleitung werden einige der in den Erläuterungen häufig verwendeten Begriffe nachfolgend definiert.

#### 1.2.1. Kalibrierung

<span id="page-3-3"></span>Die WLC-Sensoren werden von Andilog Technologies werksseitig kalibriert und mit einem COFRAC verbundenen Kalibrierzertifikat unter Angabe der Messwerte ausgeliefert. Die Kalibrierdaten werden im internen elektronischen Speicher gespeichert. Es wird allgemein empfohlen, die Kraftmessgeräte einmal jährlich kalibrieren zu lassen. Andilog Technologies garantiert bei jeder Kalibrierung eine komplette Überprüfung des Geräts sowie eine Korrektur der Kalibrierung zur Gewährleistung höchster Präzision.

#### 1.2.2. Bluetooth

<span id="page-3-4"></span>Die WLC-Sensoren sind mit der Bluetooth-Technologie ausgerüstet. Sie sind mit der Mehrheit der Geräte kompatibel, die diese Technologie benutzen. Das verwendete Modul in unseren Sensor ist Bluetooth 5 Klasse 2 zertifiziert. Es ermöglicht eine Datenübertragung nach unserer Software Caligraph bis zu 1 000 Messungen pro Sekunde und bis zu 500 Messungen pro Sekunde mit unserem Centor Touch Display. Die Reichweite im freien Feld beträgt circa 20 Meter.

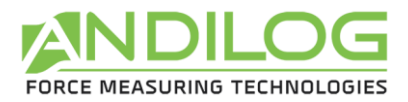

## <span id="page-4-0"></span>2. Inbetriebnahme

ACHTUNG: Öffnen des Produkts. Überprüfen Sie, dass der WLC-Sensor im Originalkoffer geliefert und beim Transport nicht beschädigt wurde. Setzen Sie sich im Zweifelsfall mit Andilog Technologies für weitere Information zur Überprüfung der Funktionstüchtigkeit Ihres Messgeräts in Verbindung.

## 2.1. Öffnen des Produkts

<span id="page-4-1"></span>Die WLC-Sensoren sind in verschiedenen Versionen zu erhalten: Kraftsensoren, Drehmomentsensoren, verschiedenen Sensorformen (S-förmig, Miniatur, Drehmomentschlüssel, mit Spannfutter usw.). Sie werden mit den folgenden Elementen geliefert:

- Einem Transportkoffer
- Einem Micro-USB Ladekabel
- Einem Kalibrierzertifikat (digitalisiert und per Mail vor der Lieferung geschickt)
- <span id="page-4-2"></span>• Der Software Caligraph oder einem Display Centor Touch (Option)

## 2.2. Empfehlungen vor der Nutzung

#### 2.2.1. Batterie

<span id="page-4-3"></span>Die WLC Sensoren sind mit einer Lithium-Polymer-Batterie (Lipo) 3.7 V ausgerüstet. Je nach Sensortyp kann die Kapazität der Batterie variieren. Die Mehrheit unserer Sensoren sind jedoch mit einer Batterie 1 000 mAh ausgerüstet, was ihnen eine Betriebsdauer von circa 20 Stunden gewährleistet.

Die Sensoren werden nicht mit einer 100% voll aufgeladenen Batterie geliefert. Wir empfehlen, den Sensor vor der ersten Inbetriebnahme bis die LED nicht mehr leuchtet voll aufzuladen. Dies gewährleistet die maximale Betriebsdauer ab der ersten Benutzung.

Wir empfehlen das Ladekabel mit Micro-USB Stecker für das Aufladen Ihres Sensors zu benutzen. Dieser Netzteil gibt eine Spannung von 5V aus und liefert einen Strom von mindestens 500mA.

Die wiederaufladbaren Batterien verfügen über eine limitierte Anzahl von Ladezyklen und können einen Austausch gebrauchen. Die Betriebsdauer einer Batterie und die Anzahl von Ladezyklen ist von der Benutzung und der Einstellung abhängig.

#### 2.2.2. Sensor

<span id="page-4-4"></span>Trotz des eingebauten Überlastungsschutzes des Sensors kann er bei Einwirken einer Kraft/eines Drehmoments, die/das die Kapazität des Sensors übersteigt, beschädigt werden.

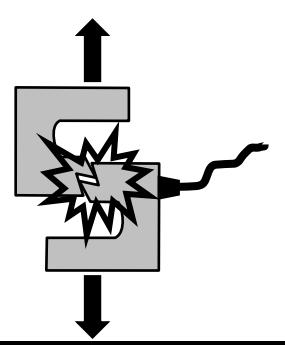

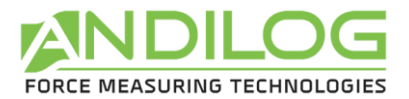

Es ist wichtig, dass die gemessenen Werte im Allgemeinen unter 90 % der Sensorkapazität liegen. Eine ständige Nutzung des Sensors mit über 90 % seiner Kapazität kann die Lebensdauer des Sensors herabsetzen. Wird das Kraftmessgerät auf einem motorisierten Prüfstand genutzt, muss ein Stoppen des Prüfstands bei Erreichen der maximalen Sensorkapazität programmiert werden. Bei Bestimmung dieses Grenzwerts muss berücksichtigt werden, dass ein Gestell bei hoher Geschwindigkeit nicht sofort anhält und das Risiko einer Beschädigung des Sensors aufgrund der Trägheit des Motors beträchtlich ist.

### 2.2.3. Vorsichtsmaßnahmen bei den Tests

<span id="page-5-0"></span>Die meisten Tests, die mit Geräten der Produktreihe von Andilog Technologies vorgenommen werden, sind zerstörende Tests. Die mit dieser Art von Tests verbundenen Gefahren erfordern, dass die Bediener unserer Geräte erfahren und speziell ausgebildet sind. Aufgrund der Natur und der Verwendung der von Andilog verkauften Ausrüstung schließt die Annahme einer Produktlieferung von Andilog Technologies die Annahme der Risiken und Schäden, die durch die Nutzung der Andilog-Geräte verursacht werden können, ein.

### 2.2.4. Umgebungsbedingungen

- <span id="page-5-1"></span>• Betriebstemperatur: 0 bis 35° C
- Lagertemperatur: -20 bis 45° C
- Relative Luftfeuchtigkeit: 5 % bis 95 %, nicht kondensierend
- Maximale Höhe des Einsatzorts: 3 000 m

### 2.2.5. Garantie

<span id="page-5-2"></span>Vorbehaltlich der nachfolgenden Bedingungen garantiert Andilog Technologies dem Käufer, neu gekaufte Geräte kostenlos zu reparieren oder zu ersetzen, unter der Voraussetzung, dass diese im Rahmen der normalen Bedingungen genutzt und gewartet wurden. Diese Gewährleistung gilt, wenn der Käufer im Zeitraum eines Jahres nach Auslieferung einen Fabrikations- oder Materialfehler feststellt.

Die Gewährleistungsbedingungen lauten:

- Andilog Technologies wurde vor Ablauf der Gewährleistungsdauer schriftlich über den Fehler informiert
- Die Produkte wurden Andilog Technologies mit vorheriger Einverständniserklärung von Andilog Technologies zugeschickt
- Die Frachtkosten sind vom Käufer zu tragen
- Die Produkte wurden im Rahmen der regulären Nutzungsbedingungen verwendet und gewartet

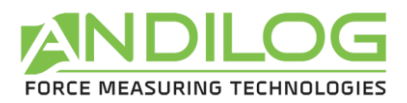

Jegliche Reparatur und jeglicher Austausch, die der Käufer ohne das Einverständnis von Andilog Technologies durchführt, führen zum Erlöschen der Gewährleistung.

Andilog Technologies kann unter keinen Umständen für Schäden, Betriebsverluste, Produktionsausfälle, die durch den Kauf, die Verwendung oder den Funktionsausfall unserer Produkte verursacht werden, haftbar gemacht werden. Dies gilt auch, wenn Andilog Technologies über die Möglichkeit solcher Schäden informiert wurde.

Die Präzision unserer Geräte wird zum Zeitpunkt der Auslieferung für den in unserer Dokumentation oder Angebot angeführten Wert gewährleistet.

Sollten die Produkte während des Versands beschädigt werden, benachrichtigen Sie umgehend das Transportunternehmen und Andilog.

Die Gewährleistung erlischt im Falle eines Unfalls, einer nicht sachgemäßen oder missbräuchlichen Verwendung.

Die Kalibrierung, überlastete Sensoren und Verbrauchsmaterialien, wie Akkus sind von der Gewährleistung ausgeschlossen, es sei denn der Fehler ist Folge eines Material- oder Herstellungsfehlers.

## 2.3. Anschalten Ihres Sensors

<span id="page-6-0"></span>Um Ihren Sensor anzuschalten drücken Sie den Knopf auf dem Sensor. Die LED wird leuchten bis einer Verbindung mit einem Display hergestellt wurde. Der Sensor verfügt über eine automatische Standby-Schaltung. Sollte der Sensor nicht innerhalb von 2 Minuten mit einem Display verbunden werden schaltet er automatisch in Stromsparmodus.

## 2.4. Erste Verbindung mit dem Sensor

#### <span id="page-6-1"></span>2.4.1. Mit einem Computer

<span id="page-6-2"></span>Bei der ersten Benutzung des Sensors ist es notwendig ihn mit Ihrem Computer zu verbinden. Dafür muss Ihr PC über eine Bluetooth-Verbindung verfügen. Manche PC wie Laptops und Tablets haben eine integrierte Schnittstelle. Sollte es nicht der Fall sein, können Sie einen Bluetooth-Adapter in den USB-Port Ihres PC stecken und ihn verbinden.

Führen Sie zum Einrichtung der Bluetooth-Verbindung das folgenden Verfahren:

- 1. Schalten Sie den Sensor an
- 2. Auf Ihrem PC, in Windows, wählen Sie Start > Einstellung > Geräte > Bluetooth- und andere Geräte

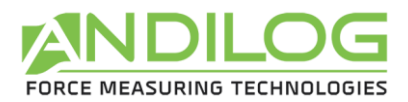

3. Aktivieren Sie den Bluetooth und wählen Sie « Bluetooth- oder anderes Gerät hinzufügen » > Bluetooth. Wählen Sie das Gerät (WLC XXX) und folgen Sie ggf. den zusätzlichen Anweisungen und klicken Sie auf OK.

Nun können Sie die Software Caligraph für Ihre Messungen durchführen. Diesen Schritt müssen Sie nur einmal durchführen. Für spätere Anwendungen können Sie Ihren Sensor anschalten und ihn sofort mit Caligraph benutzen.

#### 2.4.1. Mit einem Centor Touch

<span id="page-7-0"></span>Stellen Sie sicher, dass das Bluetooth-Modul für Centor Touch gut am Display angeschlossen ist.

- 1. Schalten Sie Ihren Sensor an
- 2. Starten Sie den Centor Touch
- 3. Nach dem Anschalten erscheint ein Fenster, welches das Scannen von verfügbaren Bluetooth-Geräten ermöglicht
- 4. Wählen Sie den Sensor WLC XXX aus der Liste und dann den Messbereich des Sensors.

Wenn der Sensor verbunden ist, wird der Centor Touch ihn automatisch beim nächsten Start vorschlagen, damit Sie ihn nicht jedes Mal scannen müssen.

#### 2.4.2. Mit einem Telefon oder einer Android-Tablet

<span id="page-7-1"></span>Aktivieren Sie erst Mal den Bluetooth von Ihrem System:

- 1. Öffnen Sie die App Einstellung auf Ihrem Gerät
- 2. Klicken Sie auf **angeschlossenen Geräte**
- 3. Aktivieren Sie oder deaktivieren Sie den **Bluetooth**

Wenn der Bluetooth an ist erscheint das Icon  $\overline{\mathscr{K}}$  oben auf dem Bildschirm.

Verkoppeln und verbinden Sie den Sensor:

Um Ihr Telefon oder Tablet mit dem Sensor WLC zu verbinden, müssen Sie sie erst Mal verkoppeln. Achten Sie darauf, dass die Geräte miteinander verbunden bleiben, bis Sie sie trennen. Wenn die Bluetooth-Parameter offen sind können die Geräte in der Nähe Ihr Gerät erkennen.

- 1. Klicken Sie auf **Gerät hinzufügen Hinweis:** Sollten die Option « Gerät hinzufügen » nicht erscheinen, heißt es, dass Sie eine andere Android Version benutzen. Überprüfen Sie den Abschnitt « Neues Gerät verbinden ». Wenn nötig wählen Sie auf Weiter  $\frac{1}{2}$  > Aktualisieren.
- 2. Wählen Sie den Sensor des WLC XXX den Sie mit Ihrem Telefon oder Tablet verbinden möchten
- 3. Folgen Sie die Anweisungen auf dem Bildschirm.

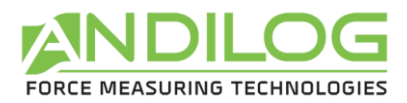

# <span id="page-8-0"></span>3. Einfache Benutzung des WLC-Sensors

Die WLC-Sensoren wurden für eine einfache Benutzung mit den Softwares oder Displays von Andilog entwickelt. Wenn Sie den Sensor mit Ihren eigenen Software benutzen möchten oder, wenn Sie ihn an ein anderes System verbinden möchten, finden Sie weitere Informationen im Abschnitt« 4.Erweiterte Nutzung des WLC-Sensors ».

## 3.1. LED und Knopf des WLC-Sensors

<span id="page-8-1"></span>Der WLC-Sensor verfügt über einen Knopf, eine Lade-LED und eine Aktivität-LED. Er funktioniert wie folgt:

Lade-LED:

- Leuchtet: Akku wird geladen
- Leuchtet nicht und das Ladegerät ist verbunden: der Akku ist vollständig aufgeladen

Aktivität-LED:

- Leuchtet dauerhaft: der Sensor ist an, anschlussfertig, wechselt zum Ruhemodus nach 2 Minuten, wenn er mit keinem Gerät angeschlossen wird
- Leuchtet und blinkt: der Sensor ist verbunden und übermittelt Messdaten
- Leuchtet und blinkt schnell: der Akku ist fast lehr
- Aus: Sensor in Ruhemodus oder Batterie komplett ausgeladen

Knopf:

- Wenn die LED aus ist: ermöglicht den Sensor zu starten
- Wenn die LED blinkt: führt die Nullstellung des Sensors durch
- Ein langes Drücken auf den Knopf führt einen Reset durch und trennt die Bluetooth Verbindung.

## 3.2. Benutzung mit einem Centor Touch

<span id="page-8-2"></span>Der Sensor funktioniert genauso wie ein Sensor mit Kabel. Wenn er mit dem Display angeschlossen ist, übermittelt der Sensor die Werte in Echtzeit und zeigt den Kurvenverlauf. Sie können weiterhin die Funktionen vom Centor Touch benutzen, wie die Datenübermittlung an einen USB-Stick, die Verbindung zu einem Computer usw.

Die Übertragungsgeschwindigkeit der Daten zwischen dem Sensor und dem Centor Touch beträgt maximal 500 Hz.

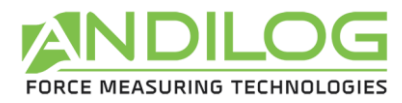

## 3.3. Benutzung mit Caligraph

<span id="page-9-0"></span>Wenn Sie Ihren WLC-Sensor mit Ihrem Computer gekoppelt haben, können Sie die Software Caligraph benutzen. Für weitere Informationen über die Konfigurationen, lesen Sie bitte die

Anweisung in der Software unter « ».

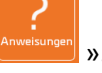

Der Knopf auf dem Sensor ermöglicht, während einer Benutzung mit Caligraph, die Nullstellung durchzuführen, den Kurvenverlauf zu starten oder zu stoppen. Für weitere Funktionen funktioniert der Sensor wie andere Andilog Messgeräte, die mit RS232 oder USB am Computer verbunden sind. Die Datenübertragung kann mit einer Übertragungsgeschwindigkeit bis zu 1 000 Hz erfolgen.

## <span id="page-9-1"></span>3.4. Benutzung mit einem Telefon oder einem Tablet unter Android

Wenn Ihr Sensor mit einem Android-Gerät verbunden ist, kann er mit der Andilog-App benutzt werden. Sie finden mehr Details in der App.

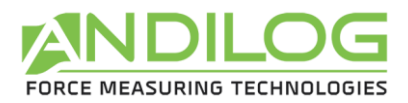

## <span id="page-10-0"></span>4. Erweiterte Nutzung des WLC-Sensors

Sie können auch die WLC-Sensoren für Ihre eigene Anwendungen benutzen. Der WLC-Sensor benutzt den Modus « Bluetooth Classic » und das Protokoll SPP. In diesem Fall überträgt er die gemessenen Daten in Text Format auf die erstellte virtuelle serielle Schnittstelle. Aufgrund der zu übertragenen Anzahl von Daten kann die Übertragungsgeschwindigkeit über 250 Hz in diesem Modus saturieren.

## 4.1. Datenformat

<span id="page-10-1"></span>Die übertragene Messung wird als Textdatei mit der Einheit und einem Zeilenende-Zeichen (0Dh) gefolgt von einer Leerstelle unterzeichnet (0Dh).

## 4.2. Verfügbare Befehle

<span id="page-10-2"></span>Die WLC-Sensoren verfügen über verschiedene Befehle für die Kommunikation mit dem Display. Diese Befehle müssen binär gesendet werden.

Alle Informationsaustausche folgen das folgende Format:

- 1. Byte: 0x02
- 2. Byte: Rahmenlänge
- 3. Byte und weiter: Rahmen
- Letztes Byte: 0x03

Bei einem Befehl besteht der Rahmen aus einem Funktions-Code über 1 oder 2 Bytes und dann die eventuellen Parameter.

Der Response-Frame besteht aus:

- 1 Byte, das den Funktionscode übernimmt, oder das 2. Byte des Funktionscodes, wenn er 2 Bytes enthält.
- 1 optionales Byte zur Beschreibung des Ergebnisses, 0x05 für positive Quittierung
- <span id="page-10-3"></span>• Optionale Parameter, deren High-Byte immer zuerst ausgegeben wird

#### 4.2.1. Auslesen der Sensorkapazität

*Befehl*: 02 01 D4 03 *Antwort*: 02 03 D4 kapazität 03

<span id="page-10-4"></span>Die Sensorkapazität wird auf zwei vorzeichenlosen Bytes gesendet.

#### 4.2.2. Auslesen der Sensoreinheit

*Befehl*: 02 01 D5 03 *Antwort*: 02 02 D5 einheit 03

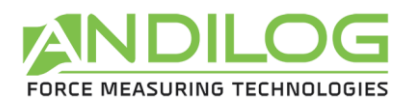

Die Sensoreinheit wird auf einem Byte gesendet. Die Einheiten sind:

- 01h : Nm
- 02h : Kg.cm
- 03h : Lb.in
- $\bullet$  04h : mN.m
- $\bullet$  08h : N
- 09h : KN
- 0Ah : Kg
- 0Bh : Lb
- $\bullet$  0Ch : oz
- 0Dh : daN
- $\bullet$  0Eh : g

### 4.2.3. Ändern der Sendefrequenz von Messungen

<span id="page-11-0"></span>*Befehl*: 02 03 F0 frequenz 03 *Antwort*: 02 02 F0 05 03

frequenz wird auf 2 Bytes kodiert und muss zwischen 1 und 1000 liegen. Der Sensor verwendet die Periode in Millisekunden, die sich aus der gesamten Division von 1000 durch die Frequenz ergibt.

<span id="page-11-1"></span>Beispiel für 250Hz: 02 03 F0 00 FA 03.

#### 4.2.4. Start der Messwertübertragung

*Befehl*: 02 01 FD 03 *Antwort*: 02 02 FD 05 03

Das kontinuierliche Senden von Messungen wird beim Einschalten der Stromversorgung und bei jedem Trennen der Bluetooth-Verbindung deaktiviert. Dies reduziert den Batterieverbrauch.

#### 4.2.5. Unterbrechung der Messübertragung

<span id="page-11-2"></span>*Befehl*: 02 01 F7 03 *Antwort*: 02 02 F7 05 03

#### 4.2.6. Drücken der Sensortaste

<span id="page-11-3"></span>Bei jedem Drücken der Sensortaste wird der Rahmen "02 01 F2 03" ausgegeben. Es wird keine Antwort erwartet. Eine Tara wird durchgeführt, sofern diese Funktion nicht deaktiviert ist (siehe § Tara).

#### 4.2.7. Lesen des Bluetooth-Namens

<span id="page-11-4"></span>*Befehl*: 02 02 FB 98 03 *Antwort*: 02 länge 98 05 NameDesModuls 03

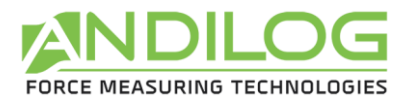

<span id="page-12-0"></span>Beispiel: das Modul 'SBT\_DEV' antwortet: '02 09 98 05 53 42 54 5F 44 45 56 03'.

#### 4.2.8. Tara

*Befehl*: 02 02 F5 modus 03 *Antwort*: 02 02 F5 05 03

Das Mode-Byte enthält:

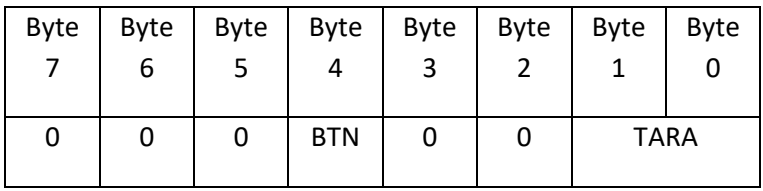

- BTN:
	- o 0: Deaktiviert die Tara durch Drücken der Taste (bis zum Reset des Sensors oder dessen Standby-Ausgang).
	- o 1: erlaubt Tara über die Taste (Standardverhalten)
- TARA:
	- o 00: nichts
	- o 01, 10, 11: führt die Nullstellung durch

<span id="page-12-1"></span>Dieser Befehl startet auch die Messwertübertragung.

## 4.3. Verwendung

Damit der Sensor eine Tara durchführen kann, muss er einige Messungen "auf Lager" haben, so dass er die Übertragung der Messungen vorher aktivieren muss. In unserer Software verwenden wir die folgende Reihenfolge:

- 1. Start der Messwertübertragung
- 2. Ändern der Sendefrequenz von Messungen
- 3. Anzeige der Sensorkapazität
- 4. Auslesen der Sensoreinheit
- 5. Durchführung der Nullstellung

N.B.: Zwischen einem Befehl und seiner Antwort können mehrere Messungen eingefügt werden.

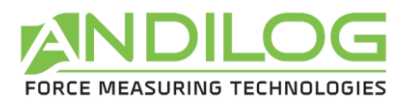

## <span id="page-13-1"></span><span id="page-13-0"></span>5. Anhänge

## 5.1. Verbindungsprobleme

## 5.1.1. Sensor kann nicht gekoppelt werden

<span id="page-13-2"></span>Überprüfen Sie, ob Ihr System mit Bluetooth Version 2.0 oder höher ausgestattet ist.

Wenn der Sensor während des Scannens nicht in der Liste der verfügbaren Geräte erscheint, überprüfen Sie, ob die Sensor-LED leuchtet. Wenn ja, halten Sie die Taste gedrückt, um den Sensor zurückzusetzen. Starten Sie dann einen Scan auf Ihrem Gerät neu.

### 5.1.2. Messungen sind ruckartig oder Verbindungsverlust

<span id="page-13-3"></span>Die Qualität der Bluetooth-Verbindung variiert die maximale Datenrate, die der Sensor senden kann. Wenn der Abstand zwischen dem Sensor und dem Display zu groß ist oder wenn Wände oder Metallwände vorhanden sind, kann die Qualität der Verbindung abnehmen und der Sensor kann nicht genügend Daten übertragen oder Verbindungen trennen. In diesem Fall:

- Bewegen Sie das Display und den Sensor so nah wie möglich zusammen.
- Vermeiden Sie es, den Sensor in vom Display getrennten Metallboxen unterzubringen.
- Verringern Sie die Frequenz der Datenübermittlung